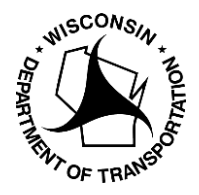

## **I Cannot Access My Existing OSOW Permit Account**

Send an email with the subject line "I cannot access my carrier account" to the OSOW Permit Unit at: [osow@dot.wi.gov.](mailto:osow@dot.wi.gov) Please include all the following information:

- Company name
- Complete Address
- USDOT #
- Company Email
- Phone #
- First and Last name of person requesting access
- Email for person requesting access
- Desired USER ID for login purposes

## **Guidelines for Usernames:**

- Usernames are not case sensitive
- May be a combination of letters, digits, and special characters
- Must be minimum of 3 characters long
- Must begin with a letter
- Only allowable special characters are  $-$  .  $@$
- Cannot start with GUEST with 6 consecutive digits

## **We will send you an activation link once we have added your information to your account.**

## **Reasons for Troubleshooting:**

- 1. If a Permit Service has ordered your permits in the past and you are requesting to be able to order your own permits
- 2. You attempted to create a new account and got a message that a similar account already exists
- 3. You want to renew a permit ordered by the mail last year
- 4. If you had an active account in the old system but did not receive an account activation notice

We recommend that you add [osow@dot.wi.gov](mailto:osow@dot.wi.gov) to your safe senders list.

WisDOT Bureau of Highway Maintenance OSOW Permit Unit (608) 266-7320